## **ÉTKEZÉS RENDELÉS ÚTMUTATÓ**

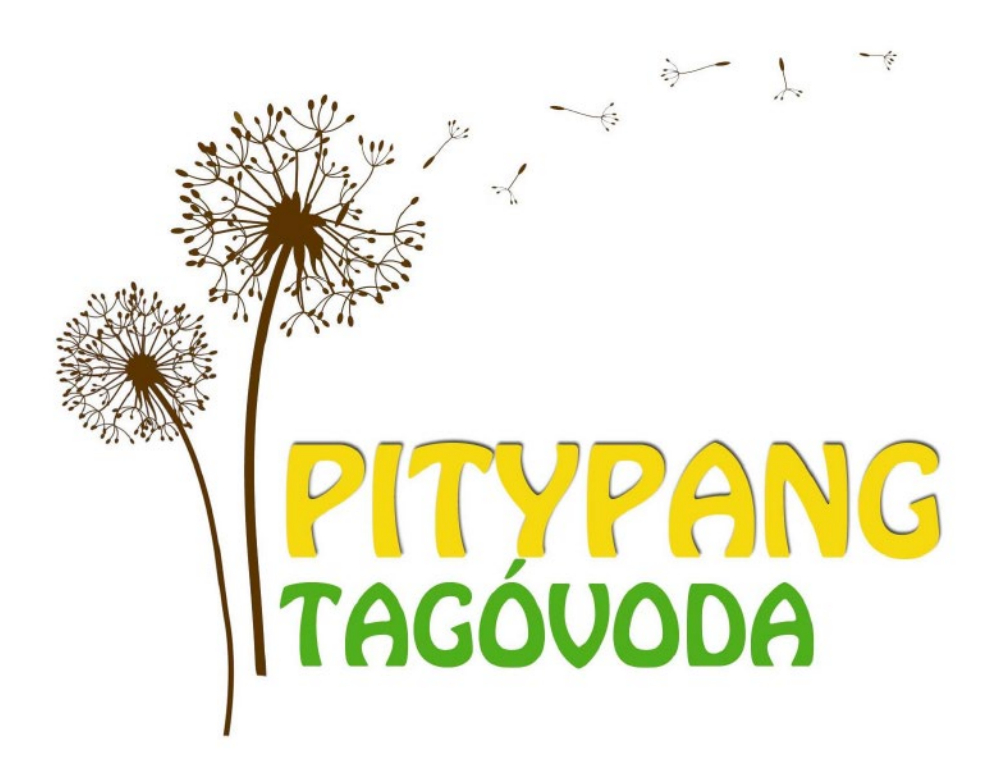

**Az intézményekben az étkezések havonta történő megrendeléséhez online felület áll rendelkezésre.**

**Minden hónap elsejétől 24-éig van lehetőség a következő havi ebédet megrendelni, befizetni.**

**Az ingyenesen étkezőknek is szükséges megrendelni az ebédet.** 

**A lemondásra került napok a következő havi rendelésnél íródnak jóvá.**

### **Pitypang Tagóvodától e-mailben kapott csatolmányon találja a rendeléshez és bejelentkezéshez szükséges adatokat.**

Egyesített Óvoda 1134 Budapest, Angyalföldi út 1. eqvesitettovoda@ovoda.bp13.hu

### Értesítés étkezési térítési díjkedvezmény megállapításáról

Gvermek neve: **Minta Antal** Szülő/Kérelmező neve: Lakcime: Iskola/osztálva: Pitypang Tagóvoda I. Étkezés gyakorisága: TEU Étkezés típusa: normál

TAJ száma: TAJ száma:

Napi térítési díj mértéke: 359 Ft Fizetendő kedvezményes napi térítési díj mértéke: 359 Ft

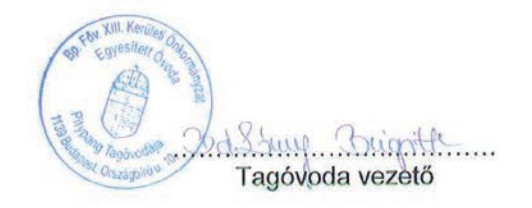

Budapest 2021.

A gyorsabb és hatékonyabb ügykezelés érdekében lehetőséget biztosítunk az internetes étkezési térítési díj fizetésére, hiányzás esetén az étkezés lemondására. A szolgáltatást az alábbi elérhetőségen veheti igénybe:

http://etkeztetes.budapest13.hu

A belépéshez szükséges adatok:

Felhasználónév: 71234567890 chft533 Jelszó:

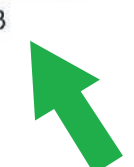

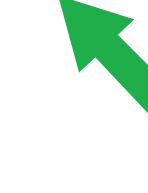

**Ezen a linken elérhető az étkezés rendelési felület. Mobiltelefonról is látogatható.**

Kapja: Kérelmező Irattár

**A linket megnyitva és az oldalon lejjebb görgetve találja a bejelentkezési lehetőséget. A gyermek azonosítója lesz a felhasználó név, ez nem módosítható!**

**A jelszót bármikor megváltoztathatják.**

## **BEJELENTKEZÉS**

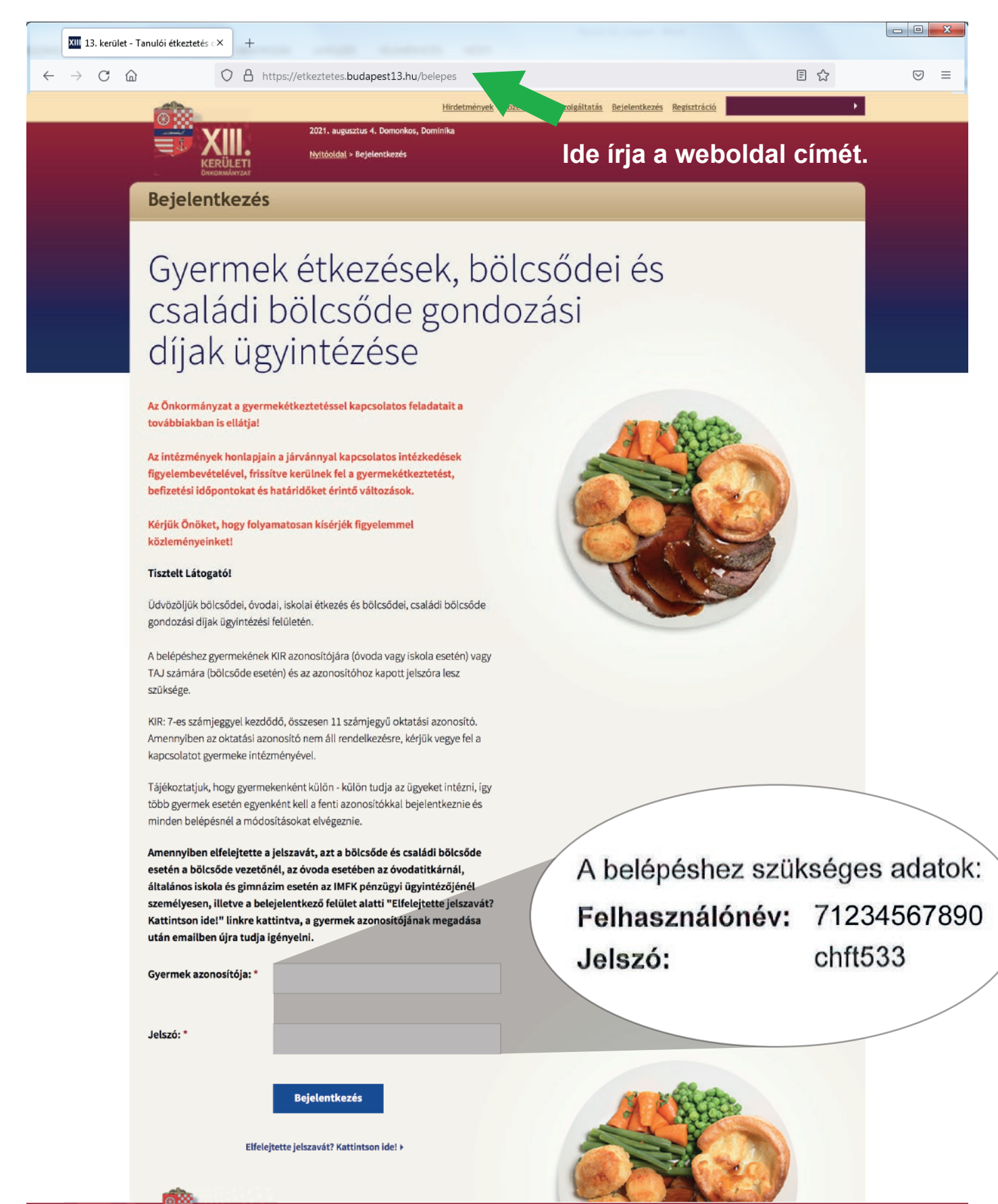

dapest13.hu Minden jog fenntartva ©2008-2018

# **RENDELÉS INDÍTÁSA**

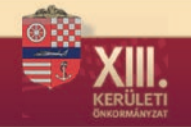

Hirdetmények Közérdekű adatszolgáltatás Bejelentkezés Regisztráció

#### Gyermekétkezések ügyintézése

Kilépés az ügyintézésbő

## Sikeresen bejelentkezett oldalunkra!

Jelenleg nincs email cím beállítva vagy nincs engedélyezve az értesítő üzenetek küldése. Ezt ide kattintva módosíthatja!

.<br>2021. augusztus 4. Domonkos. Dominika Nyitóoldal > Bejelentkezés

#### Tisztelt Szülő/Hozzátartozó!

2020 novembertől kibővített fizetési határidőkkel lehet az óvodai és iskolai étkezési térítési díj, valamint a bölcsődei és családi bölcsődei gondozási díj befizetéseket intézni. A webes fizetési felületen a meglévő azonosító és a jelszó segítségével a megrendelés hónapját megelőző hónap 24. napjáig lesz lehetőség az étkezési térítési díj befizetésére, 25-étől a hónap utolsó napjáig a rendszer lezárásra kerül. Ezt követően a tárgy hónap első napján a fizetési rendszert újra felnyitjuk és a tárgy hónap végéig a fizetés lehetővé válik. Az eddigi gyakorlat szerint az internetes felületen minden reggel 9:00 óráig mondhatják le/rendelhetik meg a következő naptól az étkezést.

Reméljük, hogy a kibővített fizetési lehetőséggel kényelmesebbé/egyszerűbbé tehetjük az étkezési ügyek intézését.

Természetesen továbbra is lehetőség lesz a készpénzben történő személyes befizetésre és a személyes vagy telefonon történő lemondásra, erről részletesen gyermeke intézményének honlapján tájékozódhat.

Ha a fizetéssel kapcsolatban további kérdése merülne fel, az online felületen kijelölt ügyintézőn keresztül léphet kapcsolatba velünk.

#### Budapest, 2020, november

Itt ellenőrizheti a gyermekre és a szülőre vonatkozó adatokat, valamint teljes körűen kezelheti befizetéseit. Az egyes gombokra kattintva láthatja és elindíthatja az esedékes ebédbefizetést, nyomon követbeti annak státuszát, és innen érbeti el az összes korábbi bizonylatát is. Emellett – ba szükséges – innen érheti el a már befizetett étkezések, amelyre kattintva nemcsak átnézheti, hanem szükség esetén le is mondhatja az aktuális időszakon belüli egyes napok étkezéseit.

Bölcsődés és óvodás gyermek esetén, ha a számlán szerepelő vevő nevén és címén változtatni szeretne (pl: nem gyermeke, hanem munkáltatója nevére kéri a bizonylatot), kérjük igényét a számla kiállítása előtt személyesen gyermeke intézményében jelezni szíveskedjen! Utólagos módosításra nincs lehetőség!

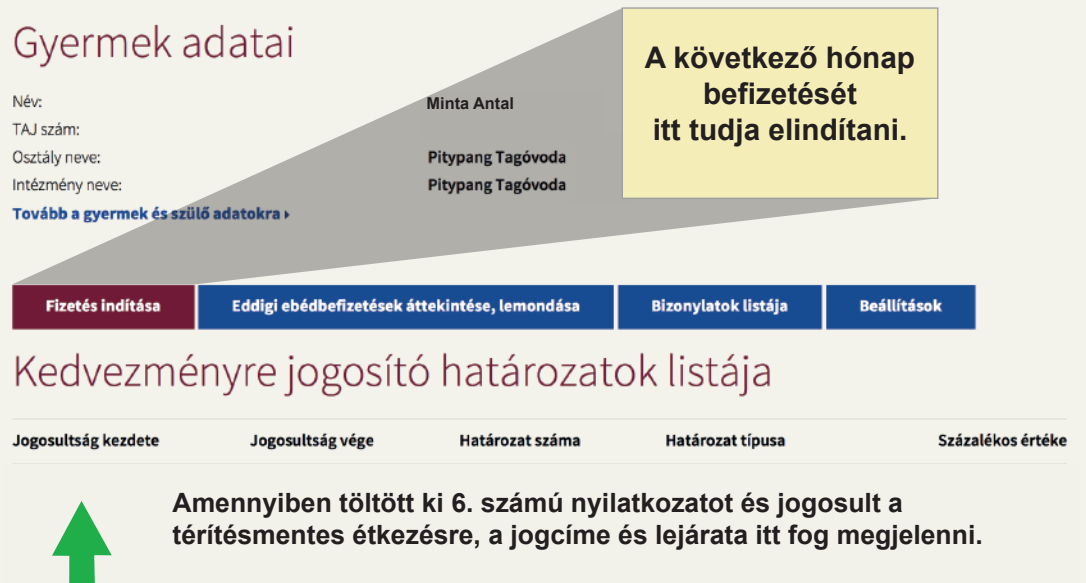

Évközbeni nyilatkozat tételre is van lehetőség, további információért kérjen tájékoztatást a titkárságon.

Adatvédelmi tájékoztató Egyesített Óvoda Adatvédelmi tájékoztató Prevenciós Központ Adatvédelmi tájékoztató IMFK

Impresszum Adatvédelmi szabályzat Jogi nyilatkozat Kapcsolat Oldaltérkép

www.budapest13.hu Minden jog fenntartva ©2008-2018

# **RENDELÉS**

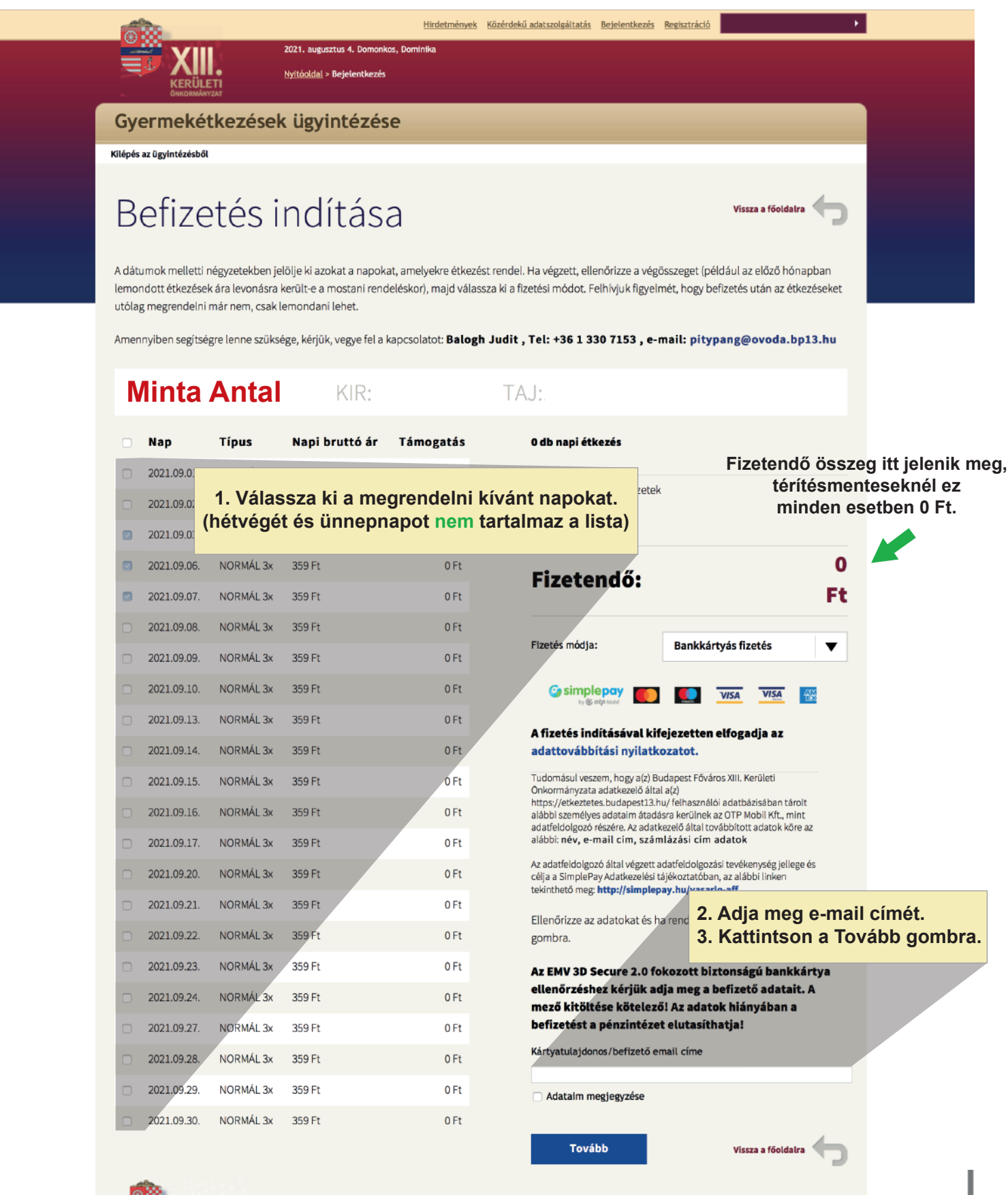

www.budapest13.hu Minden jog fenntartva ©2008-2018 Impresszum Adatvédelmi szabályzat Jogi nyilatkozat Kapcsolat Oldaltérkép Adatvédelmi tájékoztató Egyesített Óvoda Adatvédelmi tájékoztató Prevenciós Központ Adatvédelmi tájékoztató IMFK

# **FIZETÉS**

## **Kérjük adja meg a kért adatokat.**

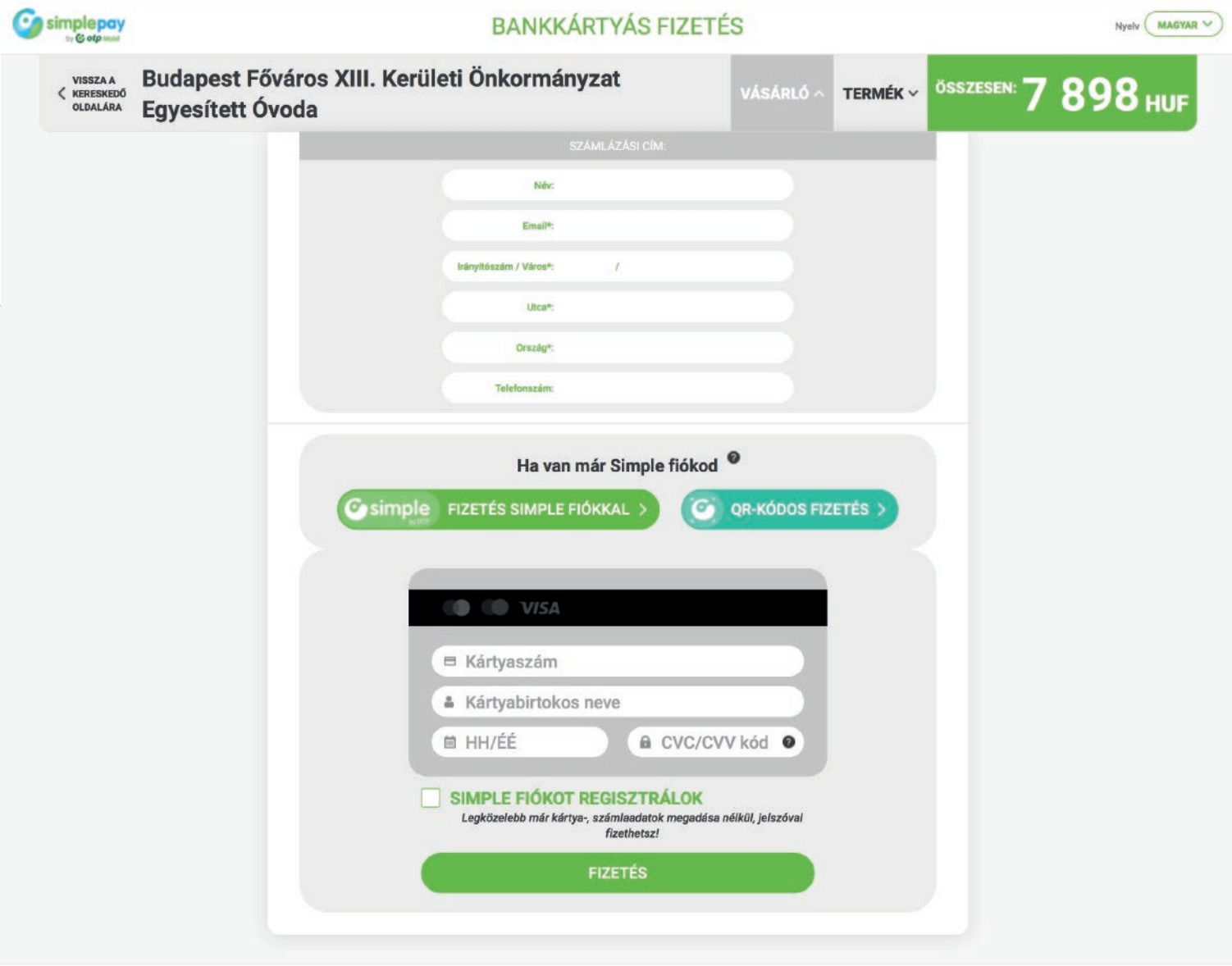

<mark>Ügyfélszolgálat</mark><br>Telefonszám: +36(1)366-6611 | +36(20)366-6611 | +36(30)366-6611 | +36(70)366-6611<br>Email: ugyfelszolgalat@simple.hu

Fejleszti és üzemelteti az C otp Mobil

# **LEMONDÁS**

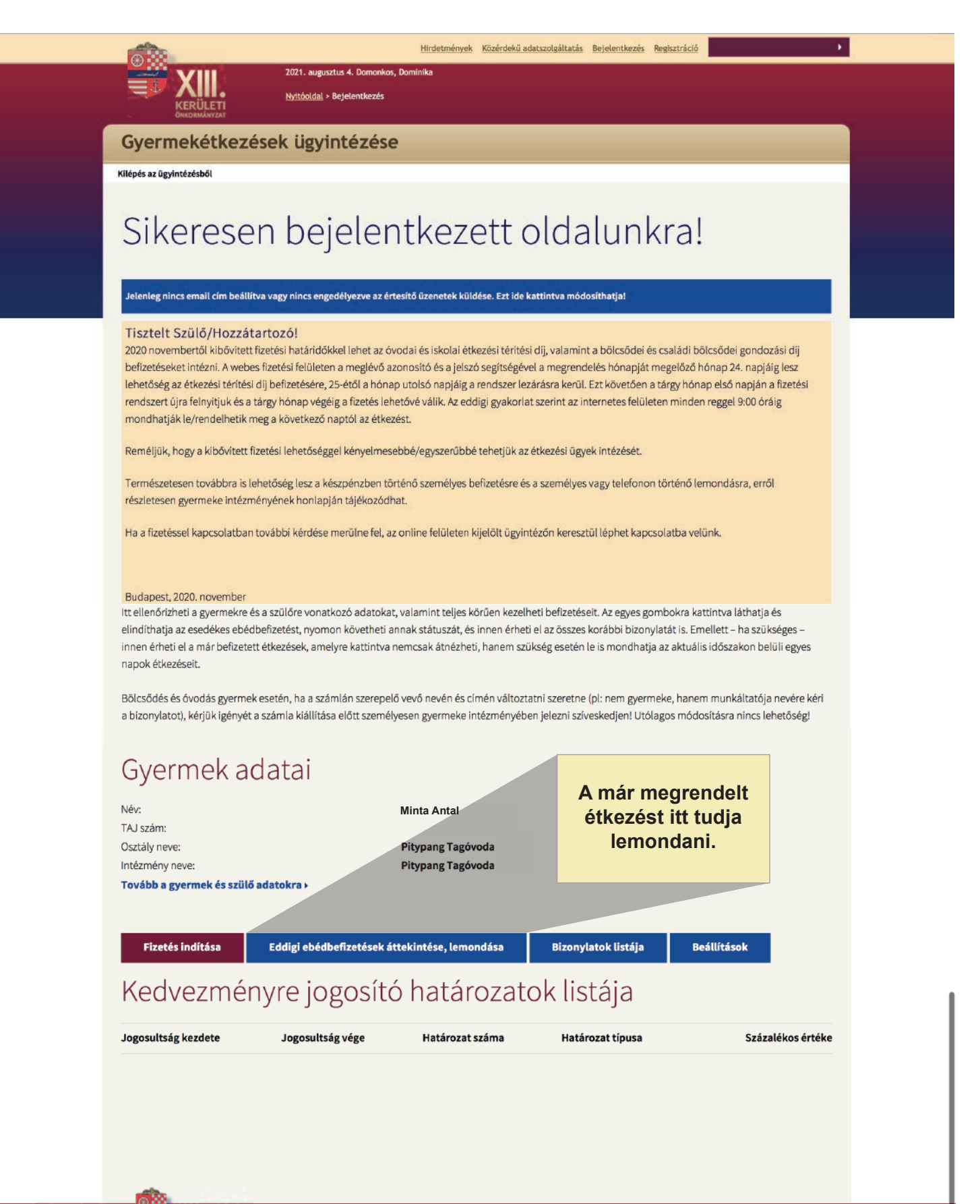

ww.budapest13.hu Minden jog fenntartva ©2008-2018 Impresszum Adatvédelmi szabályzat Jogi nyilatkozat Kapcsolat Oldaltérkép Adatvédelmi tájékoztató Egyesített Óvoda Adatvédelmi tájékoztató Prevenciós Központ Adatvédelmi tájékoztató IMFK

2021. augusztus 5. Krisztina Nyitóoldal > Bejelentkezés

Gyermek étkezések ügyintézése

#### Kilépés az ügyintézésből

### Bizonylatok listája

Az oldalon az ebédbefizetései státuszát ellenőrizheti le: mikor, melyiket fizette be, vagy épp melyik vár még befizetésre, melyik időszakra nem igényelt étkezést és melyiket mondta le.

Amennyiben segítségre lenne szüksége, kérjük, vegye fel a kapcsolatot: Pothorszki Nóra, Tel: +36 1 330 7153, e-mail: pitypang@ovoda.bp13.hu

TAJ:

### **Minta Antal KIR:**

Lemondható rendelések:

2021 szeptember

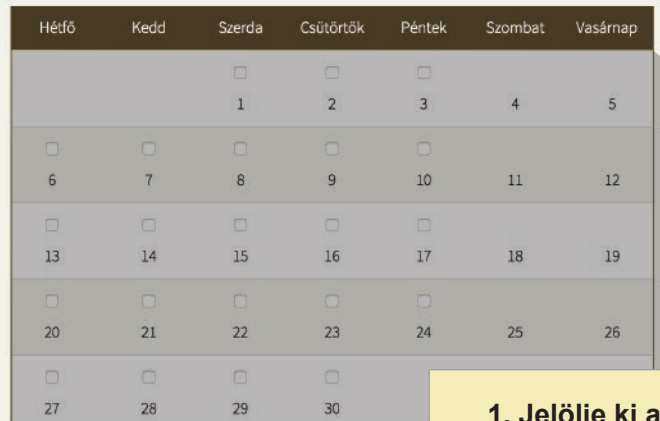

#### elölje ki a lemondani kívánt napokat. 2. Kattitson a Lemondom gombra.

Vissza a főoldalra

Lemondom

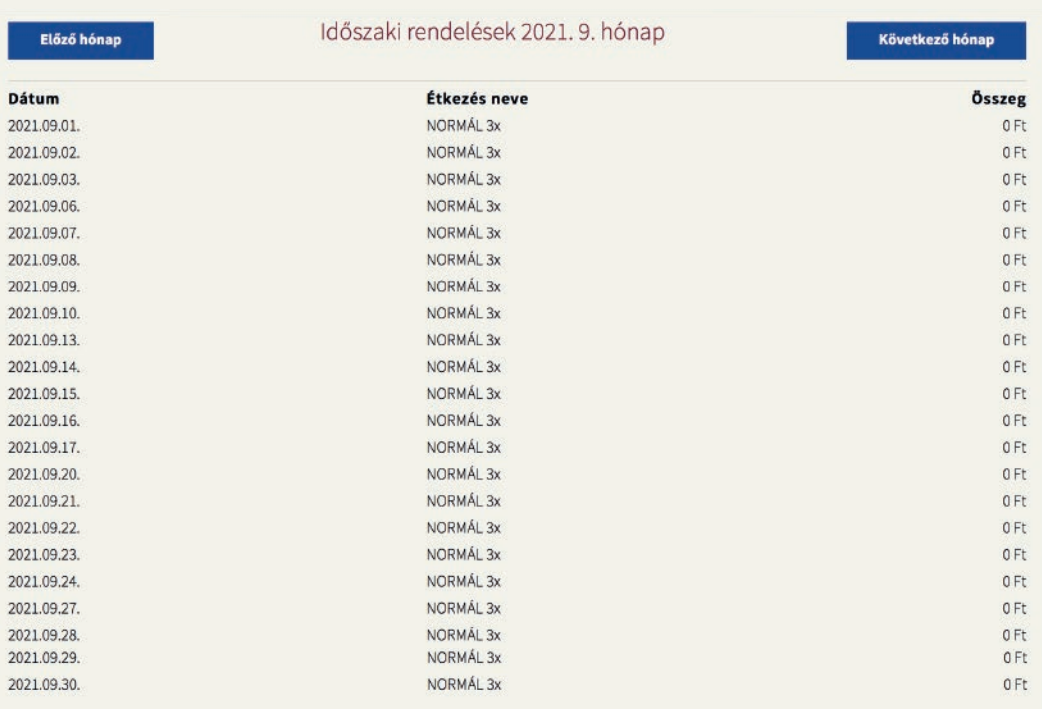

Vissza a főoldalra

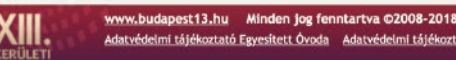

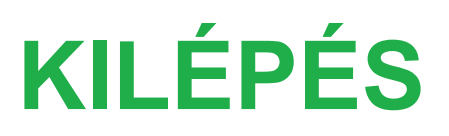

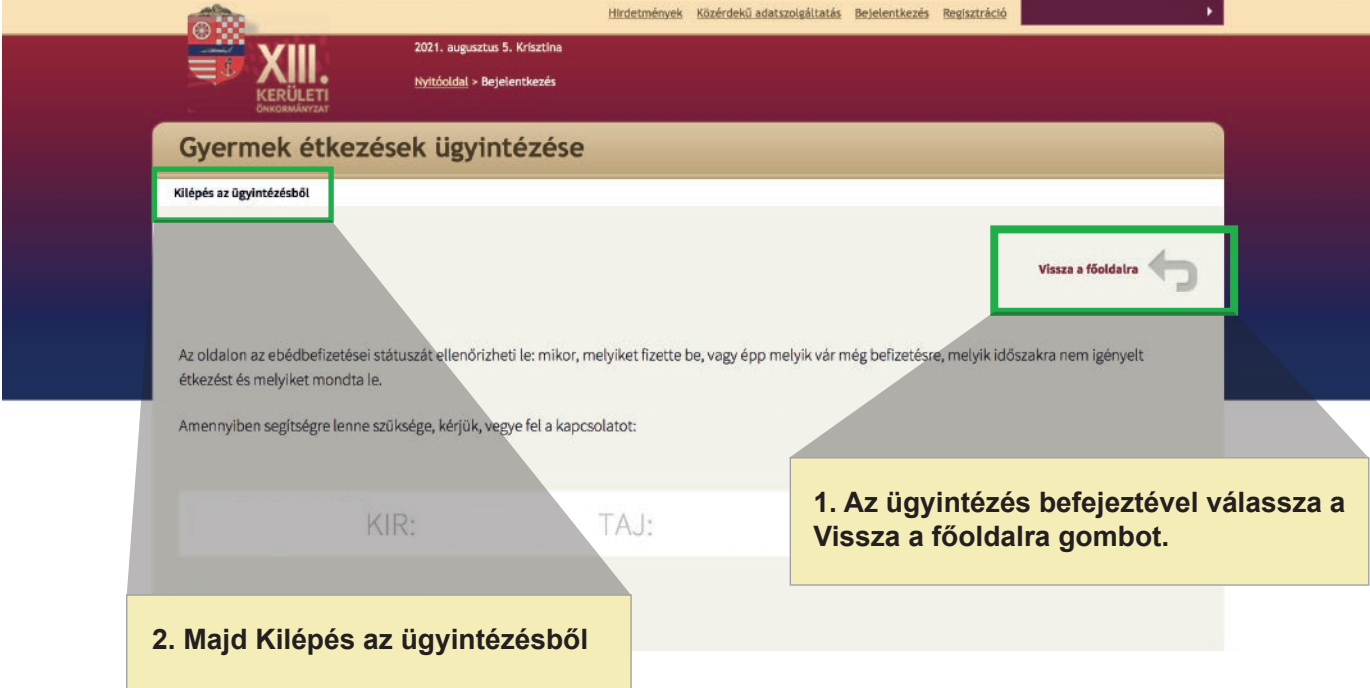